# **NIT Kagoshima college & NTI Gymnasiet Stockholm Odenplan**

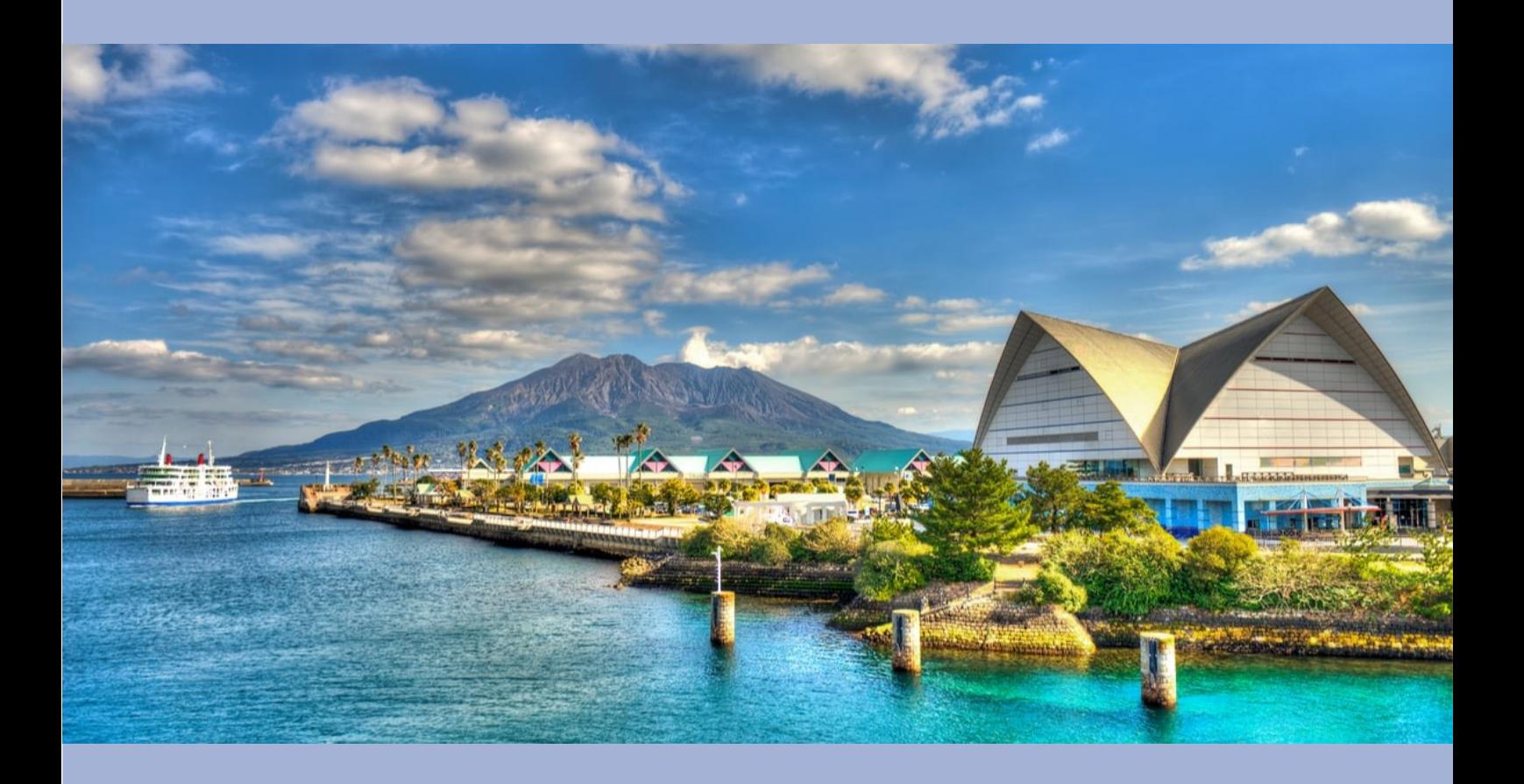

**FROM** 

MONDAY, JANUARY 16, 2023

TO

TUESDAY, JANUARY 24, 2023

スケジュール

| 日時                   | 内容                                  |
|----------------------|-------------------------------------|
| $1/15$ (日)           | 18:00 鹿児島空港着 アパホテル<鹿児島国分>へ          |
|                      | 小型バス にて移動                           |
| $1/16$ $($ 月)        | 16:40 オンラインにてオリエンテーションの実施           |
|                      | 内容:コロナ対策                            |
| $1/17({\mathcal R})$ | 1 限: 英語(2l、2C) 場所: 大講義室             |
|                      | 2 限: PBL1場所: 専攻科棟(共同研究・受託研究室)       |
|                      | 昼食:専攻科棟(共同研究・受託研究室)                 |
|                      |                                     |
|                      | 3限:PBL2 場所:専攻科棟(共同研究・受託研究室)         |
|                      | 4 限 :PBL3 場所:専攻科棟(共同研究・受託研究室)       |
|                      | すべてオンラインにて対応                        |
| 1/18(水)              | 工場見学は中止                             |
|                      |                                     |
|                      | 午前 11:30 オリエンテーション(学年横断学科縦断講義室)     |
|                      | 内容: 学校案内                            |
|                      | 昼食                                  |
|                      | 13:00 PBL の課題に各自取り組む                |
|                      | 15:00~16:00 放課後英会話                  |
|                      | 午後 16:30 顔合わせ                       |
|                      | 場所:ゲーム、ゲームオセロ等のボードゲーム (学年横断学科縦断講義室) |
| $1/19($ 木)           | 1限: 英語(2M、2E、2S) 場所: 学年横断学科縦断講義室    |
|                      | 2限:PBL4 場所:専攻科棟(共同研究・受託研究室)         |
|                      | 昼食:専攻科棟(共同研究・受託研究室)                 |
|                      | 3限:セバスチャン先生 特別講義 4M                 |
|                      | インフォメーションラーニングルーム                   |
|                      | 4 限:PBL5 場所:専攻科棟(共同研究・受託研究室)        |
|                      |                                     |
|                      | 16:50 学生課前に集合 小型バス 発                |
|                      | 17:00 ボーリング(国分スターレーン)着              |
|                      | 19:00 ボーリング (国分スターレーン)発             |
|                      | 19:15 アパホテル<鹿児島国分> 着                |
|                      | 19:30 隼人駅 着                         |
|                      | 19:45 鹿児島高専 着                       |

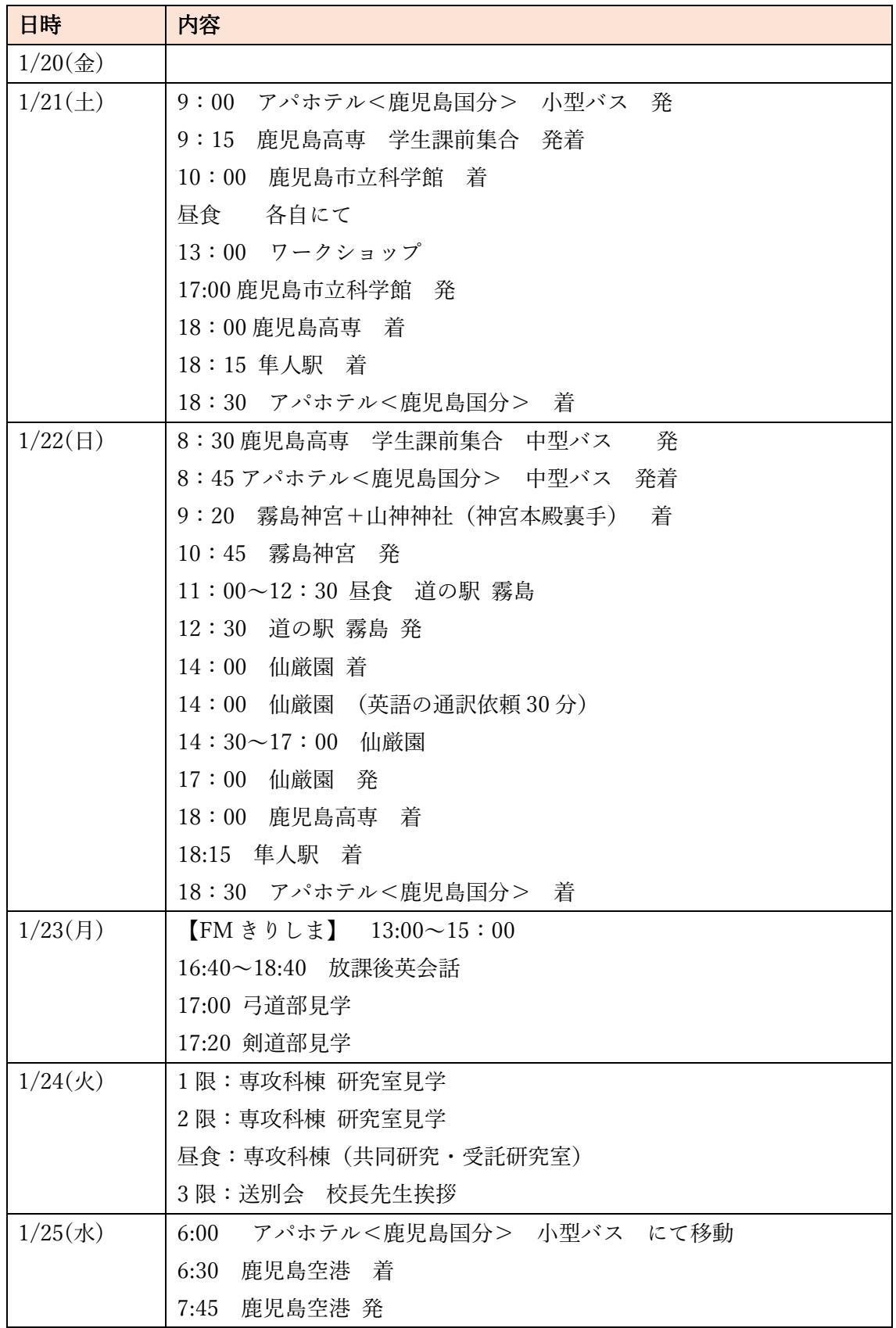

 $\boldsymbol{\Theta}$ 

ゲーム

**実施者:3M 犬童 悠李 3M 國生 涼介**

## 概要

スウェーデンの学生と日本の学生で一緒にカードゲームやテレビゲームをプレイし て、学生間のアイスブレイクを図るという企画を実施した

## 実施したゲームの内容

**〇テレビゲーム**

・マリオ&ソニック AT リオオリンピック(Wii U 用ソフト) ・ぷよぷよテトリス (SWTCH 用ソフト)

**〇カードゲーム** ・トランプ ・UNO

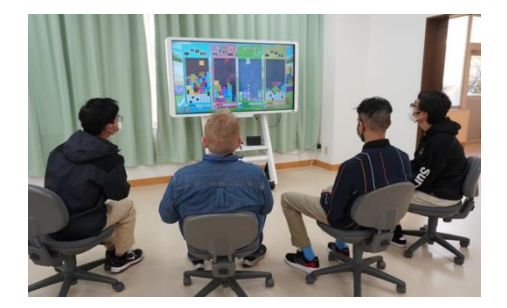

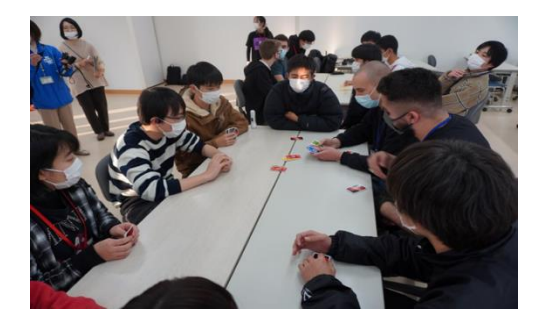

## 実施した結果と反省点

スウェーデンの学生も日本の学生も楽しそう にプレイしてくれていたので企画としては成 功だったと思われる。しかし当日に機器のトラ ブルがあったり、人数の割り振りに手間取っ たりといったことがあったので、機器の動作 確認や人数の割り振り方の確認といった事前 準備をよりすべきだったと感じた。

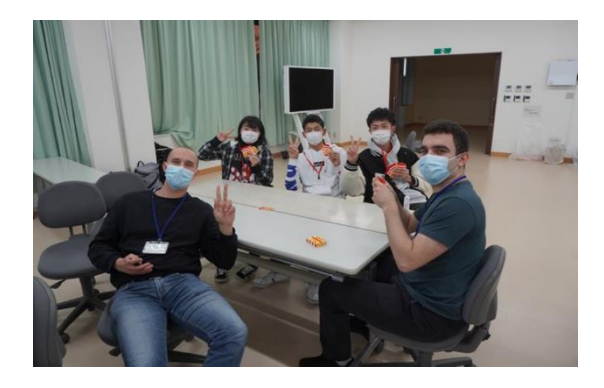

#### 放課後アクティビティー報告書

4年情報工学科 山下紗季 3年電子制御工学科 釜崎暢々 2年電子制御工学科 大田早記

私は,今回の NTI 高校との交流で放課後の活動の企画・運営を担当した.実際に実行で きた活動としては,ボーリング・部活動体験・放課後英会話の三つである.

以下に各活動の具体的な活動内容を示す.活動の様子を写した写真を図 1~3 に示す.

#### ボーリング

日時:1/19 17:00~19:00 場所:国分スターレーン

#### ~活動内容~

- ・4 グループ 8 レーンで 3 ゲーム
- ・ゲーム毎にメンバーのローテーション

- ・スポーツを通して話題も生まれやすく, 自然に話すことができた.
- ・ローテーション制により,スウェーデンの 学生全員と偏りなく距離を縮めることができた.

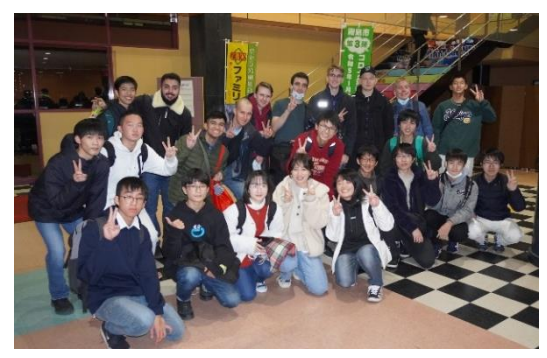

~良かった点~ 図 1. ボーリング場での集合写真

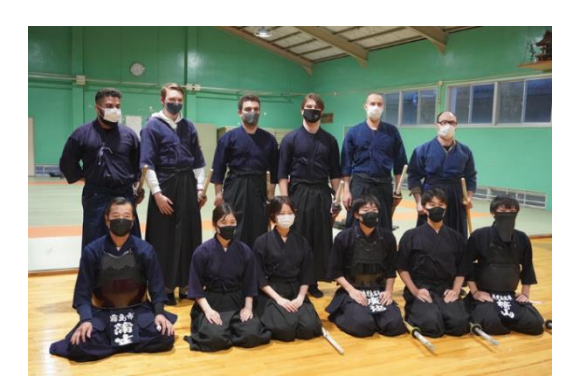

図 2. 道着を着た NTI の学生と剣道部 ~良かった点~

#### 部活動体験

日時:1/23 17:15~18:45 体験した部活動:剣道部,弓道部

#### ~活動内容~

- ・弓道部の見学,弓を持つ
- ・剣道の稽古着,防具をつけて体験

 $\boldsymbol{\Omega}$ 

・NTI の学生が日本の文化に興味を もってくれている様子を見れた. ・非常に楽しんでもらえた.

#### 放課後英会話

日時:1/18 15:15~16:15  $1/23$   $16:30 \approx 17:10$ 

#### ~活動内容~

・Neal 先生を交えてフリートーク

#### ~良かった点~

- ・いろんな人の英語に触れられた
- ・伝えたいことを英語にできなかった 図 3.フリートークの様子 とき、Neal 先生がどう表現したらいいかを 教えてくださったため,とても勉強になった.

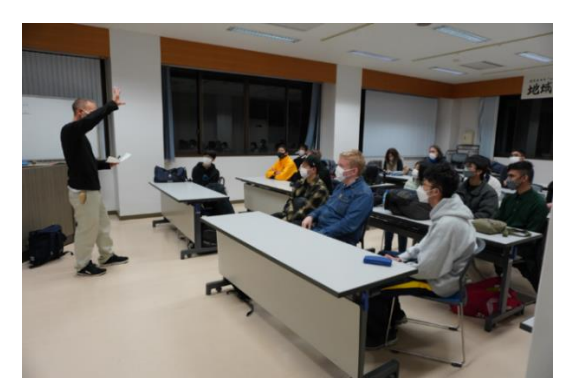

・スウェーデンの文化を知ること,日本の文化を伝えることができた.

#### まとめ/感想

 私は放課後アクティビティーの企画・運営,また全体の NTI 高校の学生との交流を通し て,とても多くのことを学んだ.その一部を以下に示す.

- ・ジェスチャーや表情などでの表現(Body-language)の大切さ
- ・発音や音の強弱の重要性
- ・話せなくても自分から話しかけていく積極性の大切さ
- ・会話上での相槌や感想など口語的な簡単なフレーズの重要性
- ・何とかして自分の伝えたいことを伝えようとする気持ちの大切さ
- ・日本の文化・歴史,鹿児島のことについての自分の理解度の低さ etc…

私が普段行っていた英語学習では,文法や単語の暗記などが主で,話すことの学習をして こなかった.そのため,聞き取ることはできても自分の考えをうまく英語にできなかった. また,単語や表現が正しくても発音やイントネーションが間違っていることで,相手に伝わ らないことも多々あった.しかし同時に,文法や時制がめちゃくちゃでも何とか伝えようと すると,相手に伝わり会話が成り立つことも知った.加えて英語で話すしかないという環境 に身を置き会話を行うことで,どのような場面でどのような英語表現が用いられ,どの表現 が日常で多く使われるのかなど知ることができた.

今回の NTI 高校の学生との交流で,今の自分に欠けているもの,英語でコミュニケーシ ョンを取るために勉強すべきことなどについて気づかされ,英語学習のモチベーションに なった.英語で話すという滅多にない機会をいただき,英語での会話の楽しさに気づき,会 話が多少は成り立ったということが自信にもつながった.自分史上最も貴重な体験であり, このような機会をつくってくださった皆さんに心から感謝したい.

【活動報告】

- ・小学生に向けたプログラム講座 イ科学館訪問~ 日時 1月21日
- ・MBC の生中継
- ・MBC のインタビュー

4E 永谷 玲葉奈 1E 津曲 瑞暉 1S 三田 凌也 1I 橋本 康生

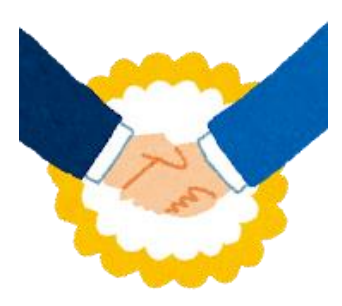

〈Ⅰ.プログラミング講座〉

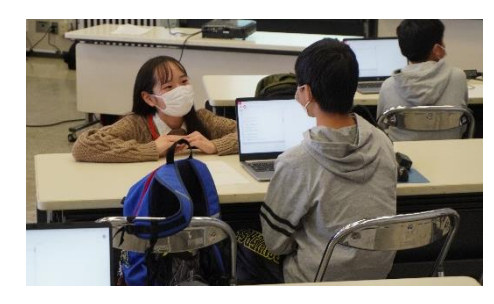

・小学生に向けて「PONG」という ミニゲームのプログラムを作成した。

·NTI 高校生が小学生に説明し、我々 鹿児島高専性が通訳として,作成をした。

〈Ⅱ.MBC の生中継・インタビュー〉

・10分程の生中継を行った。

・プログラム講座の後,将来の夢や,好きなゲームなど インタビューをした。

## 〈感じたこと・学んだこと〉

三田 凌也)

- ・久々に英語が話せた
- ・国は相当離れているが文化的な類似点が多くて面白かった
- ・ニュースで見ないようなことも聞けた
- ・海外の英語教育について聞けた

#### 津曲 瑞暉)

- ・言語の壁を感じた。
- ・英語のモチベーションが上がった。
- ・小学生が楽しんでいたので良かった。
- ・参加して本当に良かったと思った。

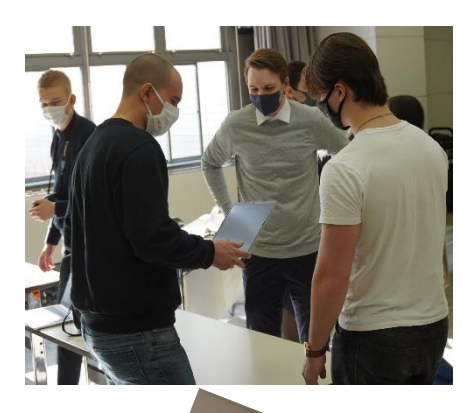

## 一日旅行 ~Excursion~

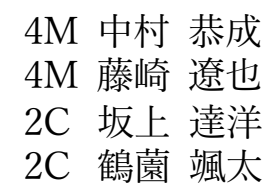

### 1. 霧島神宮

NTI 高校の学生、先生方と鹿児島高専の学生の約 25 名で日本の宗教や文 化を学ぶために霧島神宮を観光しました。NTI 高校の方々は神社の大きさ に驚いたり、鹿児島高専の学生に参拝の仕方を教わりながら参拝したりし て、日本の文化に興味を持っているように見えました。

また、霧島神宮は美しい景色が広がる場所にあり、周りには木々が茂り、 自然豊かな環境に包まれています。このような自然の中にある神社 は、とっても魅力的であり NTI 高校の方々はたくさん写真を撮って いました。

また、自分たちも参加してみて、神社は日本の宗教文化を学ぶために 訪れる価値がある場所だと改めて感じました。

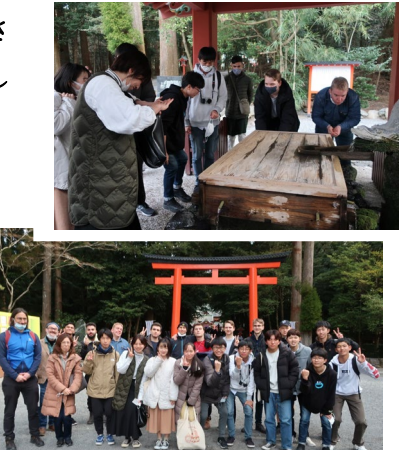

### 2. 仙厳園

NTI 高校の方たちも、庭園の美しさに感嘆しながら、静かに散策を楽しんでいました。特に、日本の 美意識や文化に触れたいと思っている人たちは、仙巌園が本格的な日本庭園の魅力を味わえる場所で あると感じたと思います。

ただし、庭園内は静かで落ち着いた雰囲気があるため、外国人の方たちが興奮してしまうことがあっ た場合には、周囲の方々に配慮して静かにするようにお願いする必要があると感じました。 また、仙厳園の中にある店で箸や刀などの、日本の伝統が感じられるお土産をたくさん購入していま した。

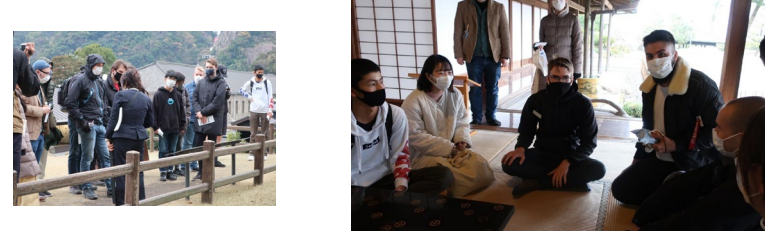

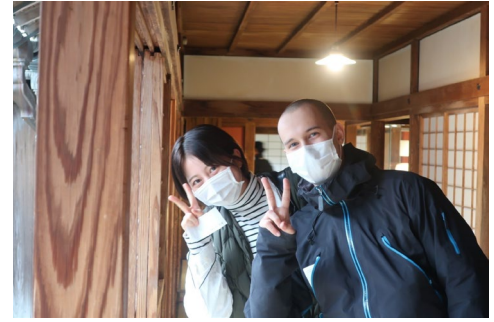

3. まとめ

一日旅行を通して多くのことを学ぶとこが出来ました。まず、外国人の方たちは、日本に対して非常 に興味を持っており、日本の文化や伝統、食べ物などについて知りたがっていました。彼らとの会話 を通じて、自分自身も日本について改めて考えることができました。また、外国人との交流を通じて、 異なる文化や価値観に触れることができました。彼らの持つ考え方や習慣について聞くことで、自分 自身の考え方にも影響を受けることがありました。ただし、言葉の壁や文化の違いがあるため、コミ ュニケーションには苦労することもありました。総合的に考えると、外国人との交流は非常に刺激的 で、自分自身の成長にもつながる貴重な経験でした。

## PBL(Project Based Learning)

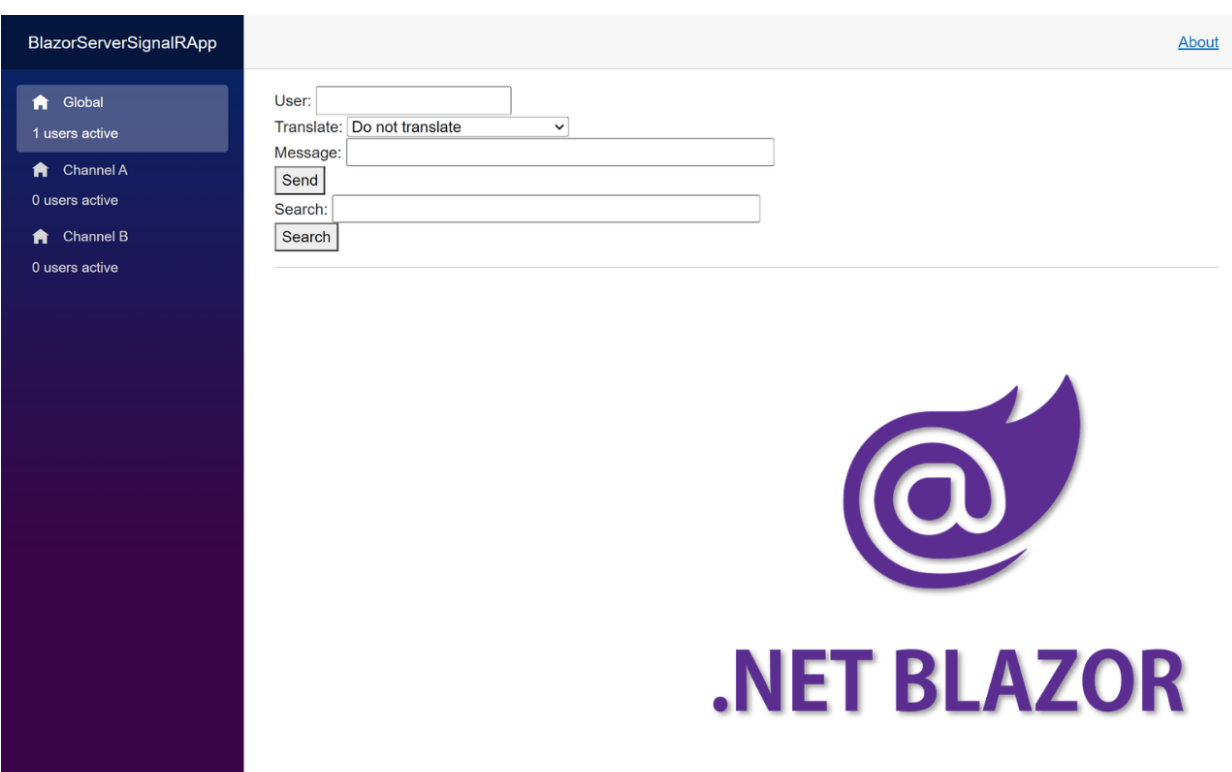

# **Chat app made of SignalR and Blazor ─**

Takumi Matsushita (NIT, Kagoshima College) Kuga Nomura (NIT, Kagoshima College) Reo Tani (NIT, Kagoshima College) Robin Barwari (NTI Gymnasiet Stockholm Odenplan) Rahim Ahmed (NTI Gymnasiet Stockholm Odenplan)

## **Introduction**

We developed a chat app made of SignalR and Blazor.

It uses several APIs to provide advanced functionality. By using Blazor as the framework, we can minimize the load on the client side.

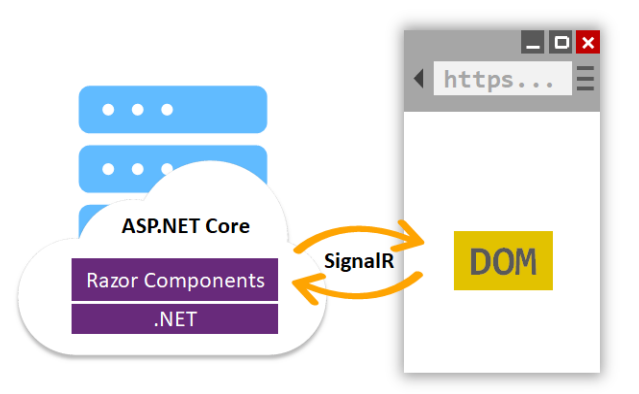

## **Code is available on GitHub**

You can get the code on GitHub and try it by using Docker (or deploy to fly.io).

<https://github.com/RahimAhmed03/Signal-R-blazor-server>

## **Features**

Here is the feature list we implemented.

- 1. Translation (provided by [Google Translate\)](https://cloud.google.com/translate)
- 2. Sending stickers (provided by [Stipop](https://stipop.io/en))
- 3. Separate channels
- 4. Active user counter

Let us explain one by one in more detail.

## **Translation**

We have developed an app which lets the user chat with each other, considering the fact that there might be someone in the chat who doesn't understand english (or any other language the chat is held in), we realised that a translation feature might be a good idea to implement, and so we did.

Our app has a field labelled Translate that contains a button which when pressed on reveals all of the languages the chat can be translated in, we achieved translating chats in our app by implementing Google translate's very own API.

## **Sending stickers**

We knew that our app lacked something so we took inspiration from Line to create a sticker feature with the help of an sticker API. You can send a sticker to the chat room by searching for a sticker related to a topic on the search field below the message field, you can search for topics such as cat, dog, sad, happy, etc. After you've found your desired sticker you post it by simply pressing on the desired sticker once. We have basically put all of the API generated stickers in to there own buttons which we resized and made equally large, we also made it send the sticker when the sticker button was pressed.

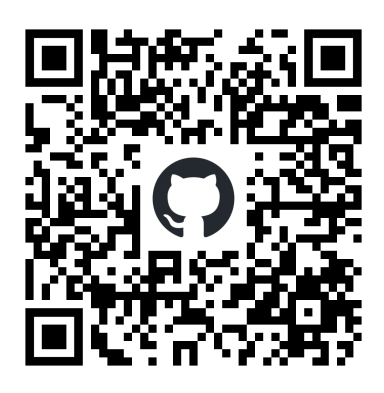

## **Separate channels**

Our app uses a group feature of SignalR Hubs API. Messages can be sent to all connections in a group by using it.

To manage groups, we made a ChannelStorage service. The

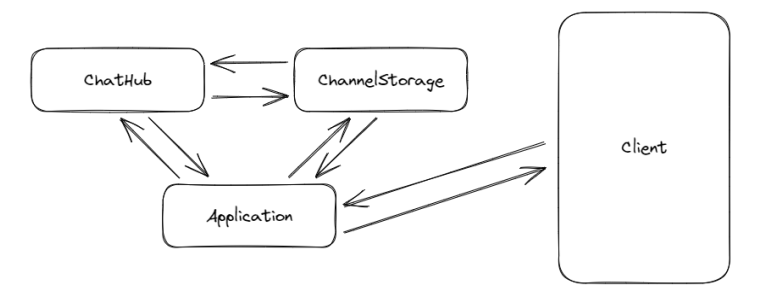

service is capable of creating groups, adding users to groups, and removing users from groups.

When you visit our app, you will be automatically added to the "Default" group. And you will see available channels at a navigation menu on the left side. You can click the button to move across channels.

## **Active user counter**

Along with the **Separate channels** feature, an **Active user counter** feature has been implemented to display the number of users connected to each group. The number of connected users is retrieved from the ChannelStorage service and displayed.

## PBL(Project Based Learning)

### **Overview**

The purpose of this project was to create a chat app using C#, Blazor and SignalR. The work on the project was split into 5 sessions, with each session being 1 hour and 30 minutes long. The end goal was to make the chat app able to send messages between different web clients. Directions were given from a [tutorial from Microsoft](https://learn.microsoft.com/en-us/aspnet/core/blazor/tutorials/signalr-blazor?view=aspnetcore-7.0&tabs=visual-studio&pivots=server), and the chat app was only run on localhost. The chat app also had the extra functionality of being able to translate messages to japanese or swedish, which was added after everything in the tutorial was completed.

### **Procedure**

When creating the basic functionality of the app, we were simply following the steps of the [tutorial from Microsoft.](https://learn.microsoft.com/en-us/aspnet/core/blazor/tutorials/signalr-blazor?view=aspnetcore-7.0&tabs=visual-studio&pivots=server) After the steps from the tutorial were completed, we decided to implement a translation feature in the program. For the translation, we decided to use the DeepL API for translating the messages. With the help of [thunder client,](https://marketplace.visualstudio.com/items?itemName=rangav.vscode-thunder-client) we created a call to the DeepL API to first send the message with the desired language to be translated to, and then extract the text from the JSON response and send it to the chat. There is a checkbox in the app where you can choose to enable or disable translation, as well as 2 radio buttons for selecting what language you wish to translate to.

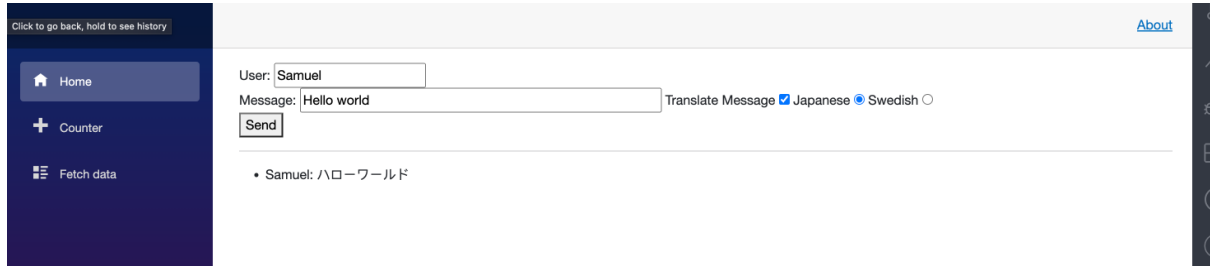

*Image of the chat app. There is a textbox for username and message to be sent, as well as a "send" button which sends the message. To the right of the message textbox, there is a checkbox for enabling and disabling the translation feature, as well as 2 radio buttons to decide which language you want to translate the message to. Below there is the message translated to japanese.*

### **Difficulties**

There were a couple of difficulties when creating the chat app. One of the first things was that none of us had any prior experience working with this technology, which meant that we had to read through the tutorial more thoroughly. There was also a difference in software, since the students from NTI used Visual Studio Code whilst Kosen students used Visual Studio, as well as a difference in OS, as NTI students had macOS and Kosen students had Windows. This caused some confusion at times, for example when downloading different software for the project. One of these softwares was .NET 7.0, which had some difficulties getting to work. During the development process, there were also some problems with getting the different API/libraries to work at times, which led eventually to skipping the libraries entirely.

## PBL(Project Based Learning )

### PBL Group 3

# **Chat App**

## **1. About Our App**

This is a simple chat application we had developed. You can't do same things as famous chat app like Discord, LINE, WeChat and so on. But our app has some good functions.

From learning languages, to chatting with your friends, there's a place for you.

### **2. Development environment**

- ・Visual Studio ・Blazor ・C#
- $\cdot$  ASP.NET Core  $\cdot$  CSS  $\cdot$  HTML
- ・JavaScript etc.

### **3. How to use?**

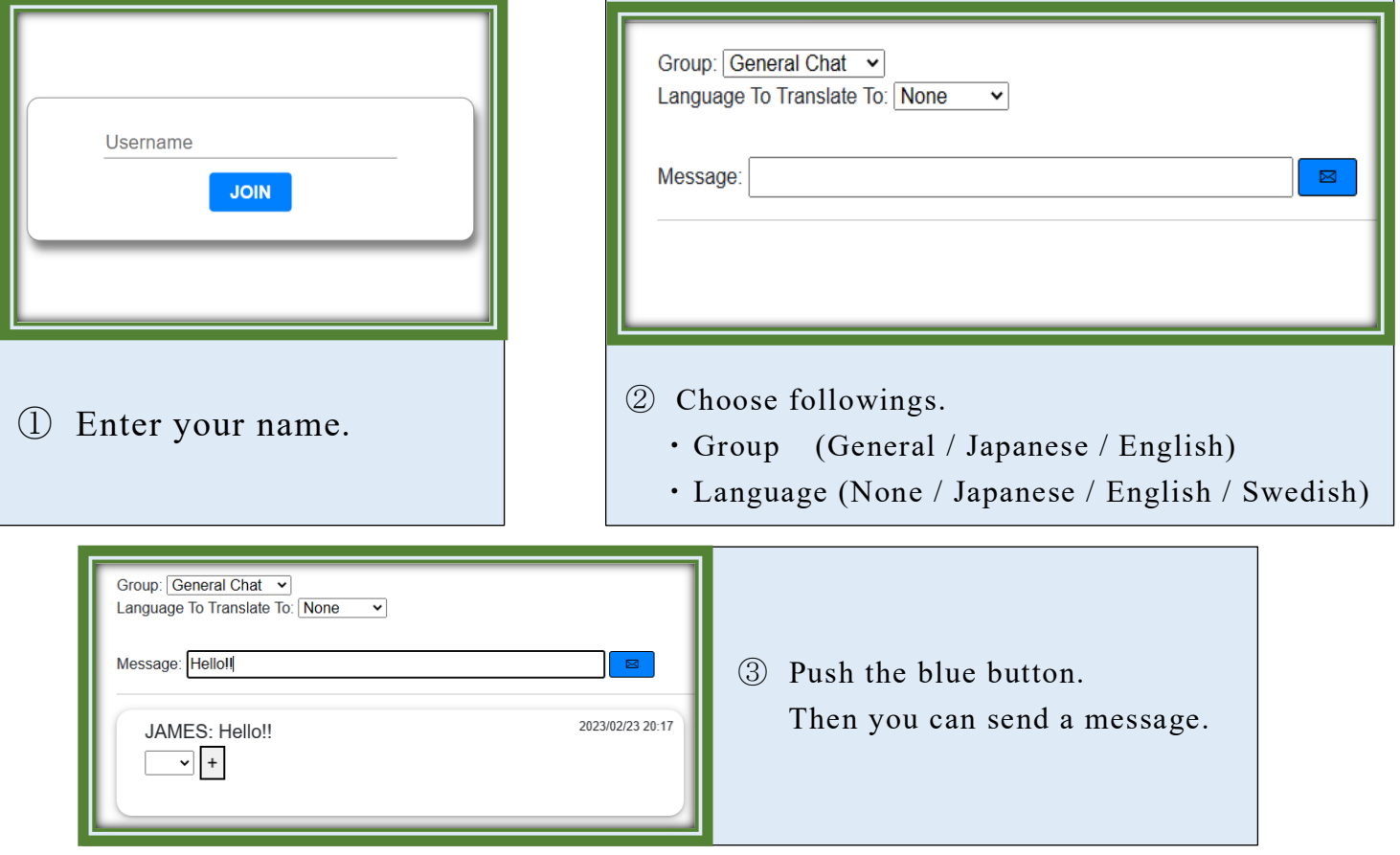

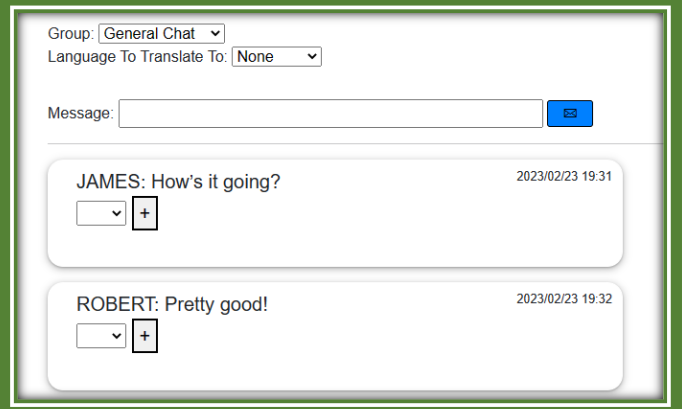

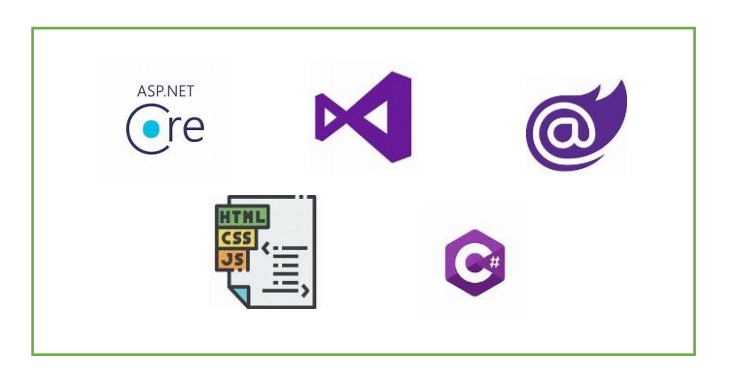

## **4. Functions**

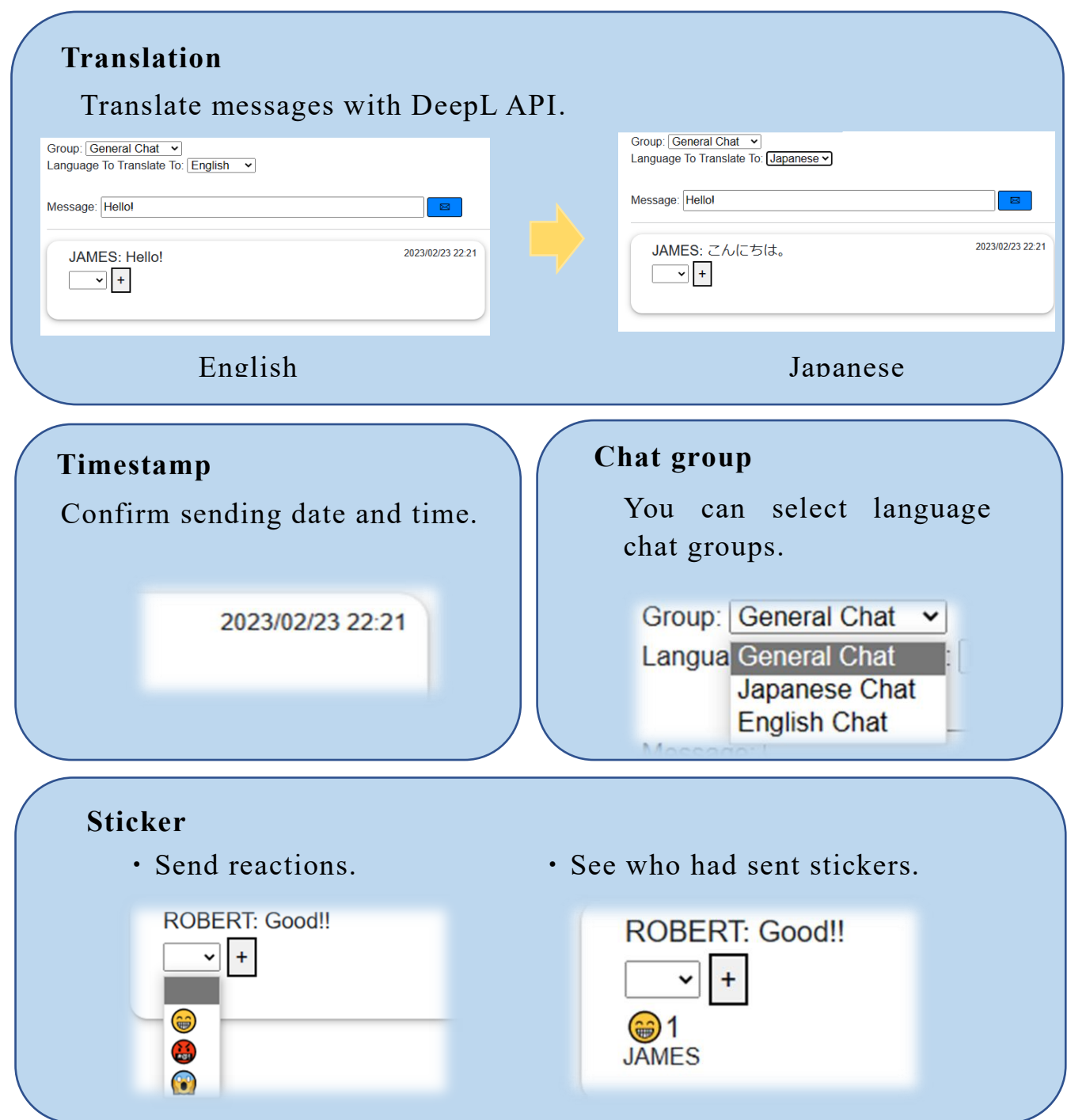

## **5. Acknowledgments**

We are grateful to teachers for helpful discussions and all of members who participated this Project Based Learning.

Thank you!!

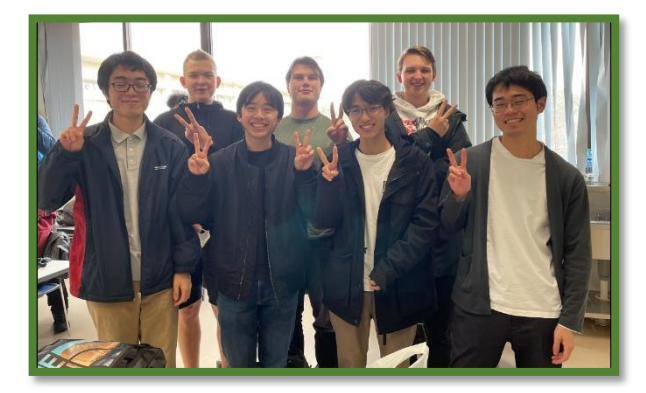

## PBL(Project Based Learning)

# PBL 2023 Summarize

Amir Ismail, Max *Hugo* Rossbjörn Lindfors, Saki Yamashita, Yudai Uenosono

Between January 16th and January 24th, NIT Kagoshima KOSEN of Japan and NTI Gymnasiet Stockholm Odenplan of Sweden collaborated on a PBL project to develop a chat app using Microsoft's .NET Core technologies with C# using Blazor and SignalR, with an additional functionality of translating made using an API from DeepL Translate. The project aimed to provide an opportunity for students from vastly different corners of the world to work together and possible learn new things about programming.

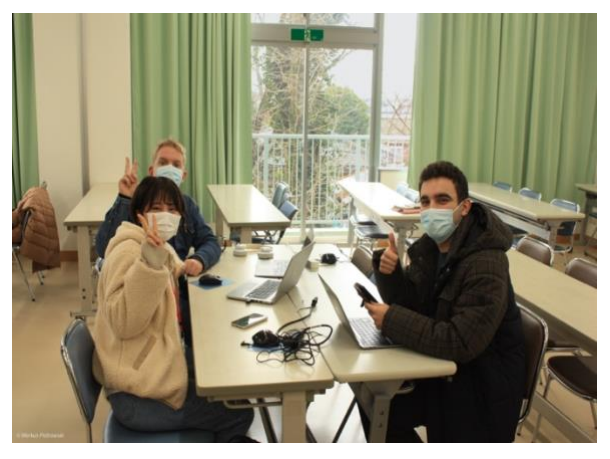

Initially the project almost seemed impossible. One of the Swedish students contracted SARS-CoV-2, forcing the first day of the project to be done remotely. The shift to online made communication between the Swedish and Japanese students much more difficult. Thankfully this only lasted one day. Another factor making the project challenging was that none of the students had any previous experience with all of the technologies at use. Additionally, Microsoft's documentation about its technologies were limited and not very beginner friendly. Despite these challenges, the group persevered and over time started to develop an understanding of these new technologies though trial and error and by the end, a final product was eventually developed.

One of the Japanese students describes how the PBL activity turned out to be an amazing opportunity for her to learn about new programming and formatting languages, such as CSS, HTML, and C#. She was also able to gain better knowledge about how the web works and learn about useful services such as GitHub that were not covered previously at Kagoshima KOSEN. She explains that she developed an interest in learning about the technologies at play beyond the framework of the school.

One of the Swedish students describes how he thought that the project was difficult at first. According to him, both the Swedish and Japanese students were initially nervous about the project, but as the students started pushing themselves out of their comfort zones, the project begun to progress more smoothly. Another Swedish student describes how initially started panicking about the project not going as easily as first hoped, but over time learned strategies to tolerate these stressful situations better. He learned to let others come forward and contributing to the project.

In conclusion, the PBL project provided a valuable learning opportunity for all the parties involved. Despite the initial challenges, the students were able to collaborate effectively and develop new skills. Furthermore, the PBL project also allowed the students to apply their theoretical knowledge in realworld setting. It also provided a platform for the students to develop their communication skills. Overall, the project turned out to be a success and all the students are happy to have participated in it.

## **SHOZO HIMURO President at Kagoshima KOSEN**

Hello, everyone. I am Shozo Himuro, the president of Kagoshima Kosen. It is my great pleasure and honor to be here and give this address on behalf of Kagoshima Kosen.

Considering the difficult situation being experienced in the world due to COVID-19, first and foremost, I would like to express my sincere regret to the people who have been infected by and are suffering from this novel coronavirus. It is my hope that they will fully recover and that things will get back to normal as soon as possible.

At this closing of the workshop, I would like to convey our deepest gratitude to all the participants.

Although the coronavirus prevented us from holding the opening ceremony of this workshop, we are happy that the students from Sweden were able to participate in many school and cultural activities.

I would like to make a few remarks at the close of this workshop.

Follow your instincts and curiosity wherever they lead, and broaden your knowledge by reading as much as you can. It's the key to our success as a society, and it helps us grow as individuals.

Be bold and take risks, and don't let the fear of failure stop you. Failure is a part of life. It's another way to learn. Change is a part of life, too. At times it's frightening, but we should see it as a chance to explore, and to test our limits.

Above all, enjoy what you do. Take pleasure and satisfaction in what you achieve. This is the key to a happy life.

Whatever your next steps, I invite you to see your studies here as part of a lifetime of learning. And I encourage you to use that learning to leave every situation better than it was when you arrived.

Finally, we would like to express our sincere thanks to all the participants for their warmhearted cooperation.

Thank you very much for your kind attention.

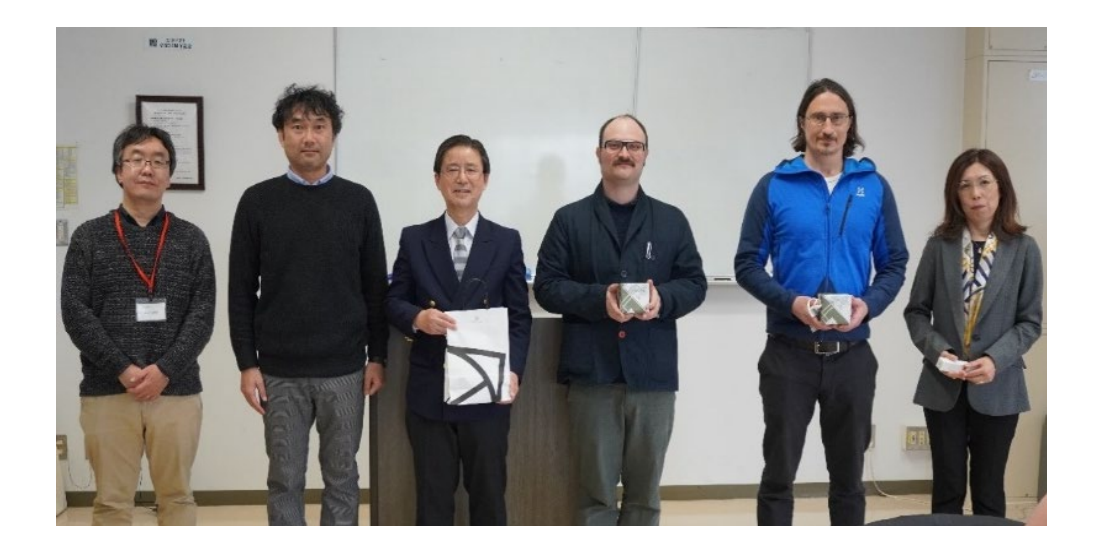

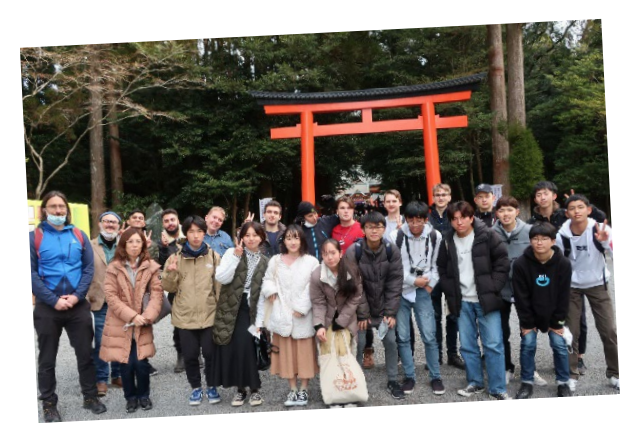

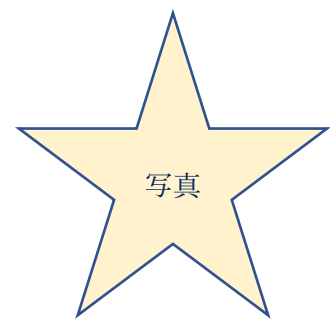

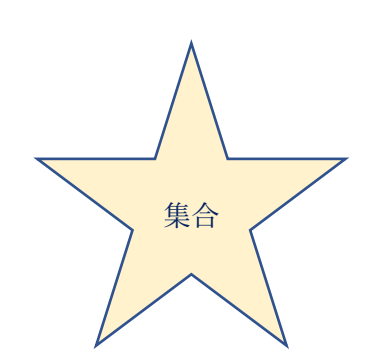

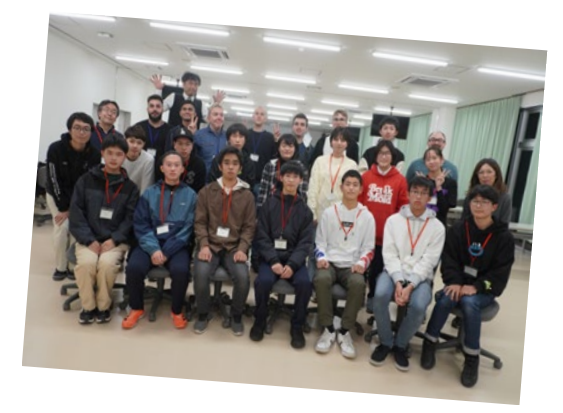

## Fortune is unpredictable and changeable

### Dear students of NTI-Stockholm & Kagoshima KOSEN

Thanks to your cooperation, we were able to complete a wonderful program. I saw many smiling faces during the program. Smiles are the best evidence of the success of this program. I hope that the experience gained from the nine days of activities will inspire you to take on new challenges.

### Acknowledgements to NTI-Stockholm students

I apologize for any inconvenience this may cause you. For example, the constant wearing of masks, multiple antigen tests, and numerous behavioral restrictions. Thanks to everyone following the rules, we were able to realize all the programs. I would like to thank you very strongly.

### Acknowledgements to Kagoshima KOSEN students

All activities were planned and managed by Kagoshima KOSEN students (Especially, member of Global Club). The success of our program is due to your efforts. I would like to thank you very strongly.

### For All

You have faced difficult circumstances over the past three years. But now a new era is dawning. You are the future of the world. Challenges and leaps toward a bright future!

### Hitoo Tokunaga

### Head of international exchange center, Kagoshima KOSEN

## ★NTI Gymnasiet Stockholm Odenplan★

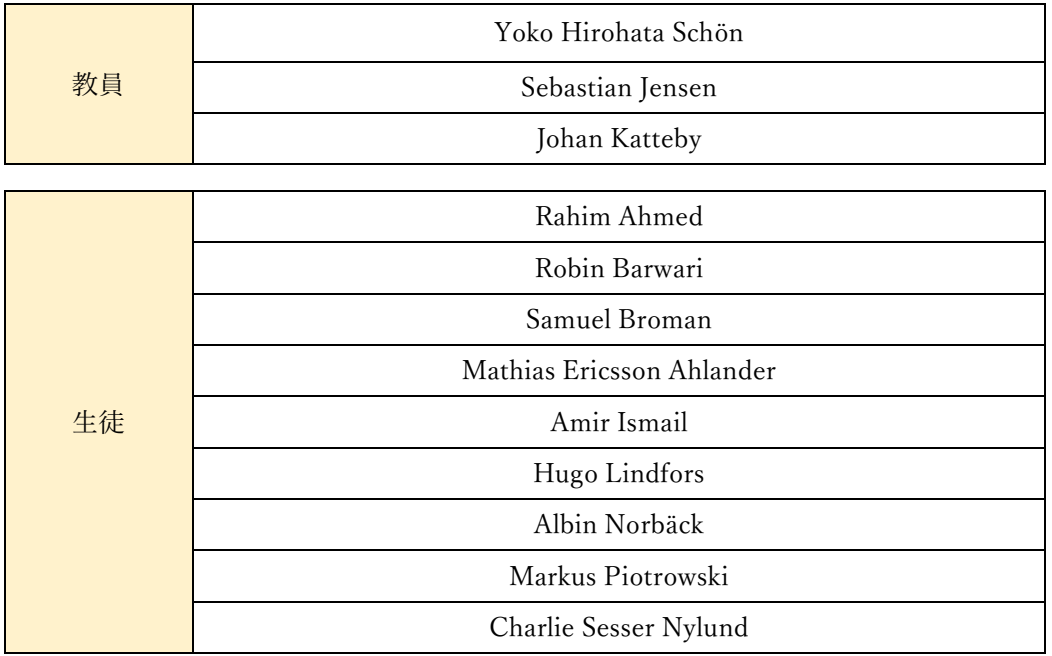

### ★鹿児島工業高等専門学校:JSOC 運営担当★

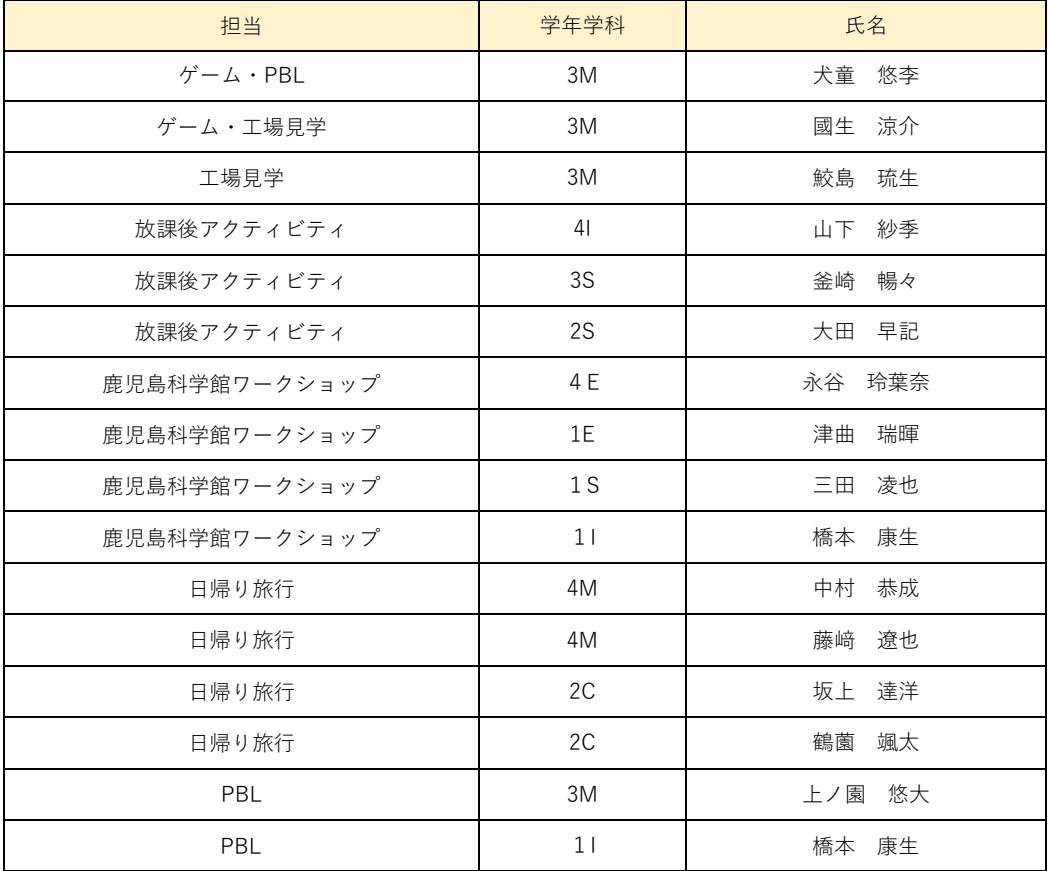

# Thanks for reading!

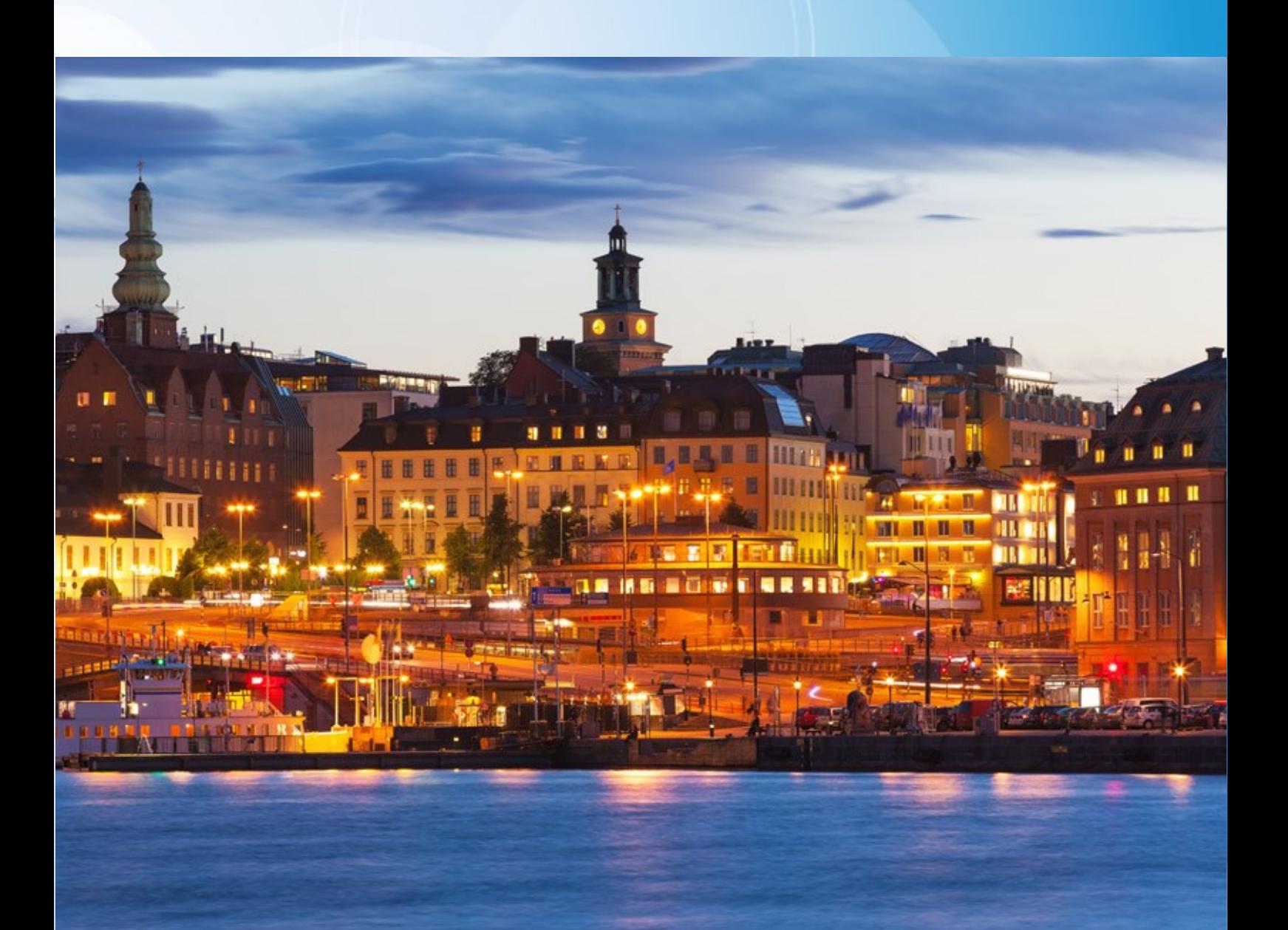